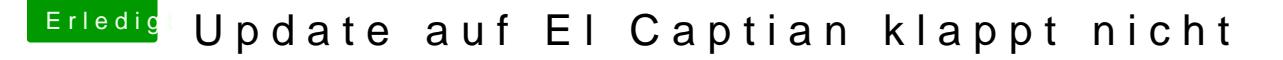

Beitrag von nobby vom 17. Januar 2016, 17:26

Hallo liebe Hackintosh-Gemeinde !

Ich versuche krampfhaft ein Update von Yosemite auf El Capitan . Ich habe meine Yosemite Installation gecloned, um das Original nicht zu ze Der Clone läuft einwandfrei ! ( Wenn auch abscon land betagsamer als von SSD ). Als System ist ein iMac 14.1 definiert .

Also Bootloader verwende ich Clover ( 3330 ) , im Verzeichnis Kext von FakeSMC und NullCPUPowerManagement .

In den Clover Einstellungen ( Boot ) sind kext-dev-mode=1 und rootless=0 ak Ebenso unter den Rt Variables sind 0x67 und 0x28 eingetragen .

El Capitan befindet sich im Verzeichnis Programme .

Beim starten des Download ( El Capitan ), sagt die Installation es dauert 2 HDD geschrieben und ein Neustart gemacht . Tja und dann lande ich wieder Ich weiß nicht was ich noch machen soll , vielleicht habe ich was verge möglich ...

Vielleicht hat noch jemand von euch einen Tipp für mich ,da ich un Nachrichten verlieren möchte .

( Habe zum Spass mal ein Clean Install gemacht , das läuft ohne Probleme )

Vielen Dank für eure Hilfe im voraus !

MfG Nobby

Beitrag von ralf. vom 17. Januar 2016, 18:20

Beitrag von nobby vom 17. Januar 2016, 18:31

Eben mal nachgesehen , unter BOOT Default Boot Volume steht nichts Legacy auch nichts

Beitrag von thommel vom 17. Januar 2016, 18:37

bootest Du vom Stick oder von der SSD?

Beitrag von nobby vom 17. Januar 2016, 18:39

Ich boote von der HDD auf der sich der Clone befindet .

MfG Nobby

Beitrag von ralf. vom 17. Januar 2016, 18:43

Ich meine nicht im CloverConfigurator; Wenn der Bootloader gebootet hat, Das graphiphische Menü: ist da so ein Symbol mit dem Namen

Beitrag von thommel vom 17. Januar 2016, 18:43

hast Du auf dem Klone Clover installiert? Der Bootloader wird beim klonen n

Beitrag von derHackfan vom 17. Januar 2016, 18:43

Die Werte füßldPiseind im Clover Configurator von links nach rechts 0x28 und wie oben 0x67 und 0x28 eingetragen)? Für den Install und Neustart von El Capitan müssen NullCPUPowerManagement.kext in kexts/10.11 und Other liegen.

Eigentlich müsstest du einen Neuinstall von USB Stick machen, auf der Yos du di**8IP**ja nicht ausschalten.

Beitrag von nobby vom 17. Januar 2016, 19:15

Hallo , hier die Antworten der Reihe nach :

Im Bootmenue von Clover ( Graphisch ) boote ich dann von TESTHDD ( der C

Ja, auf dem Clone ist Clover installiert ! Könnte ja sonst nicht von TESTHD

Die Werte & bPsind bei mir 0x67 und 0x28, also falsch herum ... Glaube mich aber erinnern zu können bei der anderen Reihenfolge ein " MissingBlueToothTransport" gehabt zu haben .

Werde ich aber gleich noch einmal ausprobieren ...

Nein, habe mit Clover von TESTHDD gebootet, soll aber ja kein NEUINS Update !

MfG Nobby

Beitrag von thommel vom 17. Januar 2016, 19:26

indiesem Trehaabe ich eine Zusammenfassung zur Install direkt von der App ge

Beitrag von nobby vom 23. Januar 2016, 18:31

Hallo !

leider bin ich mit dem update noch nicht weiter gekommen

noch mal meine schritte im kurzen .

kexte in efi/clover/kexte ( 10.10 , 10.11 , other ) kopiert ( fakesmc , nullpowermanagent ) [SI](https://www.hackintosh-forum.de/lexicon/entry/67-sip/?synonym=81)Pauf 0x28 und 0x67 eingestellt kext-dev-mode=1 und rootless=0 aktiviert

Den Rechner neu gebootet, und lande dann im verbose modus nach ein weißen screen und ein sich drehender bunter ball . Es gibt auch keine " Festplatten aktivitäten" mehr .... Vielleich hat noch jemand einen Tipp für mich, alle Threads diesbezüglic aber leider hat nichts geholfen

Viele Grüße

nobby

Beitrag von derHackfan vom 23. Januar 2016, 18:45

Hast du im Clover Configurator die Inject Kexts auf Yes gestellt?

Beitrag von nobby vom 23. Januar 2016, 18:56

Nein , habe ich nicht !

sollte ich ?

Danke für den Tipp , werde ich gleich ausprobieren .

Habe ich jetzt gemacht , aber dasselbe Ergebnis

Ich habe mal ein Bild angehängt vom verbose modus bevor ich in den v .Von da an geht es nicht weiter ...